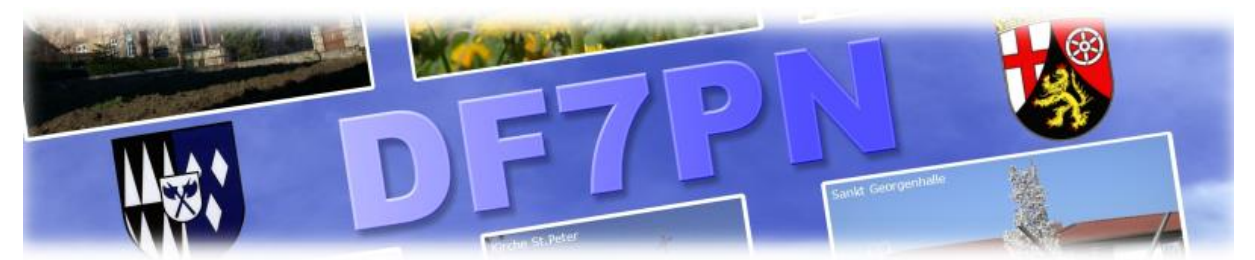

## **Introducing a converter program for DMR radios Tytera MD-9600**

It brings the all-marc-contacts-list into a format to upload it with the CPS 1.2x directly to the radio memory.

As source I used the "USERDB.bin" file downloaded with KG5RKI´s Flash Tool (actually version 1.08x). Find it here: or http://*[kg5rki.com](http://kg5rki.com/)*

> [Tytera Flash Tool v1.08c\\_BETA \(MD380/MD390\)](https://kg5rki.com/MD380_BETA/TyteraFlashTool_v1_08c_BETA.zip) - (All in one utility to update userDB and firmware)

This Tool is capable to download a full user list of all DMR IDs and their data.

Tytera Flash Tool v1.08 **KG5RKI**  $\overline{\mathbf{x}}$ **FILENAME** Öffnen **CODEPLUG** Write Read FIRMWARE Download GPS Download NON-GPS TyMDToolz Flash Flash von Datei **USERDB** Download Update Merge stripped.csv Flash Flash von Datei Flash stripped.csv  $\cdots$  $\boldsymbol{\mathcal{D}}$ 

On the other side, the CPS shows in menu "Program" a point to upload a CSV formatted file into the radio. This has nothing to do with your codeplug. Its only a list to show all personal infos for a dedicated DMR ID. You need the adequate firmware in your radio: look in the "radio settings" for "contact.csv" and switch it on, after (!) you used "Write Contacts" / Import / Write.

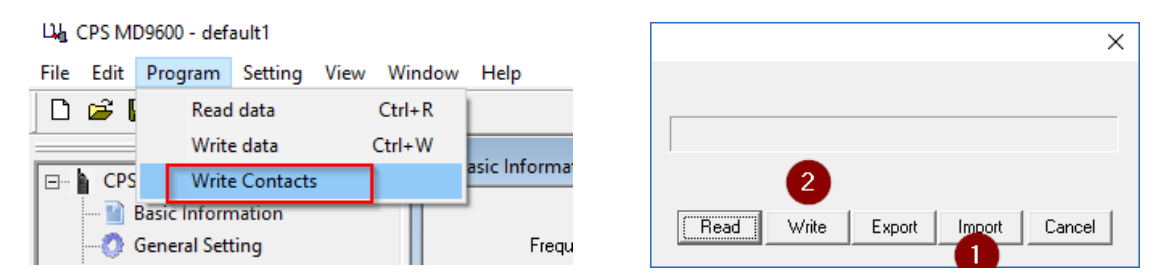

**Now my program will help you to get the "userdb.bin" format into the "contacts.csv" format.**

*-see next page -*

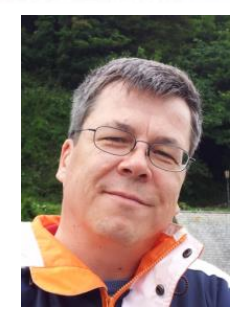

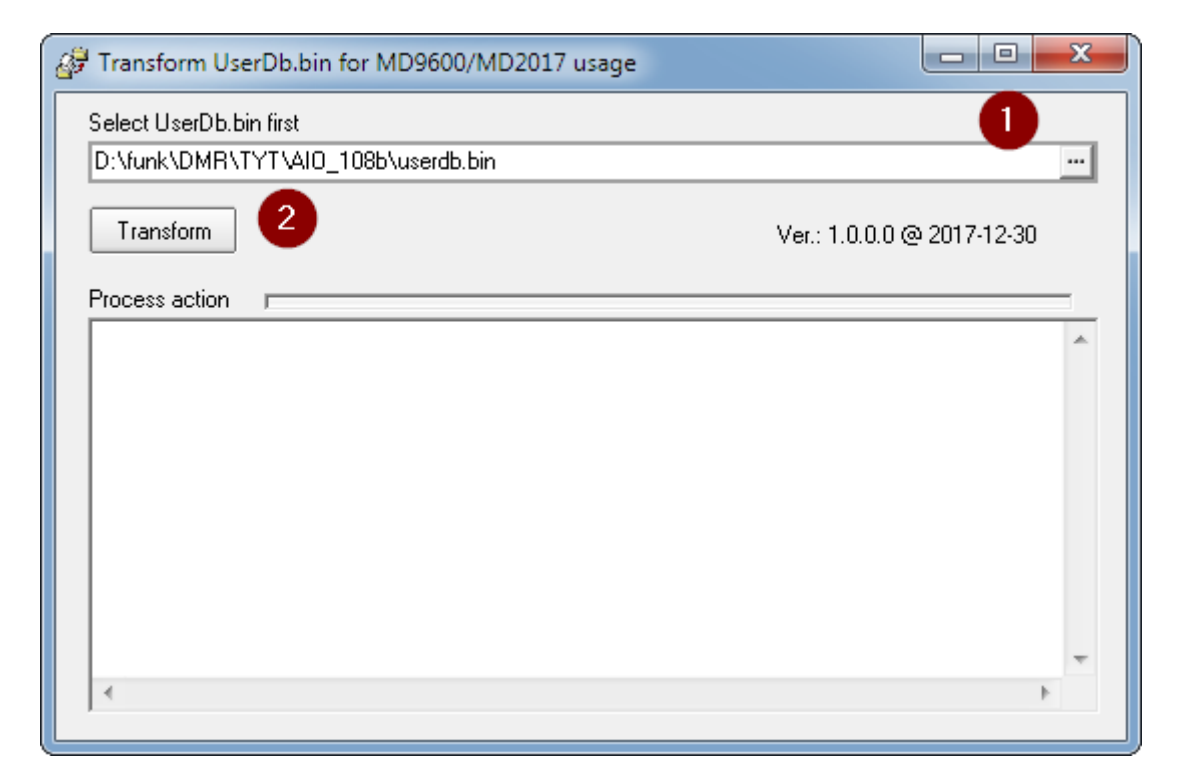

First push the "…" Button (1) to select the downloaded userdb.bin file. After this push "Transform" (2).

This will happen:

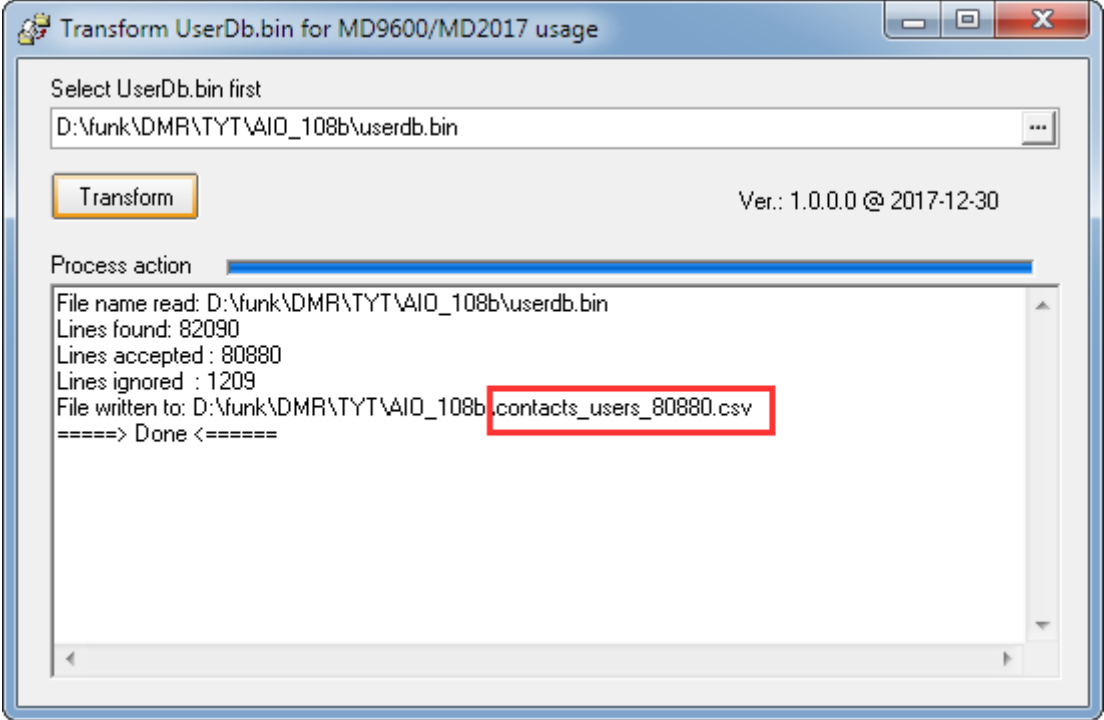

Like other converters do, it will filter all IDs in the userdb.bin to user ids they have 7-digits. So it reads 82090 IDs but writes 80880 to the output file "contacts\_users\_80880.csv" on this day (The counter changes every day). LLL CPS MD9600 - default1

This file is the one you should use here:  $\rightarrow$ 

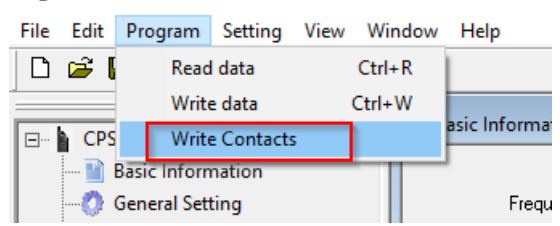

## **What else the program converts?**

- It takes Call and Surname in one line, all other Data to the two other lines.
- Very long country names were changed to a 3 character international abbreviation.
- The last name will not be shown in display

Maybe it can be helpful for MD-2017 radio also. But it is not tested yet, how it look on the screen here.

This is an example of **other converters** transfer the data. my screen says: something got lost:

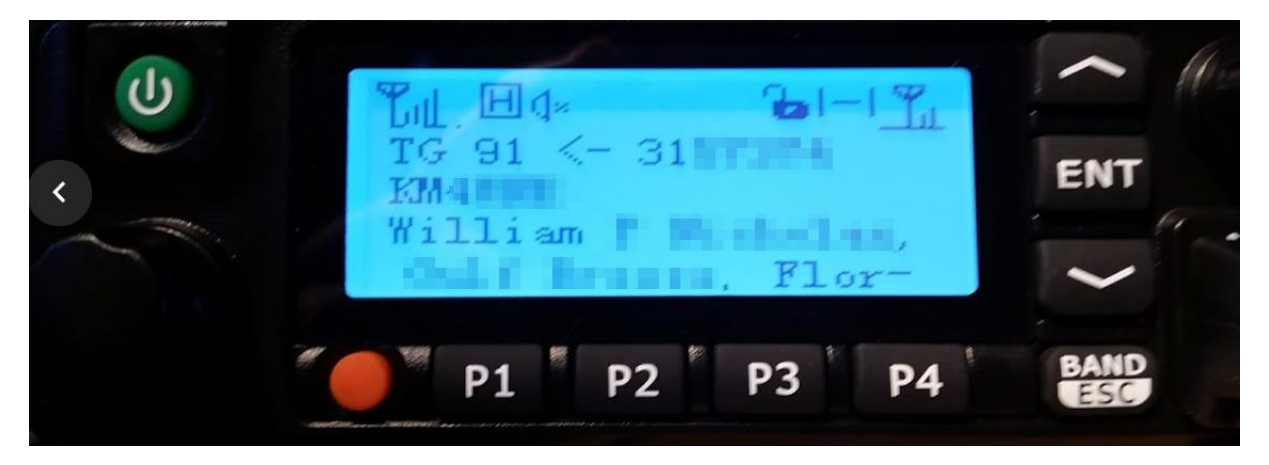

And now this will be shown on **your radio, if you use my converter**:

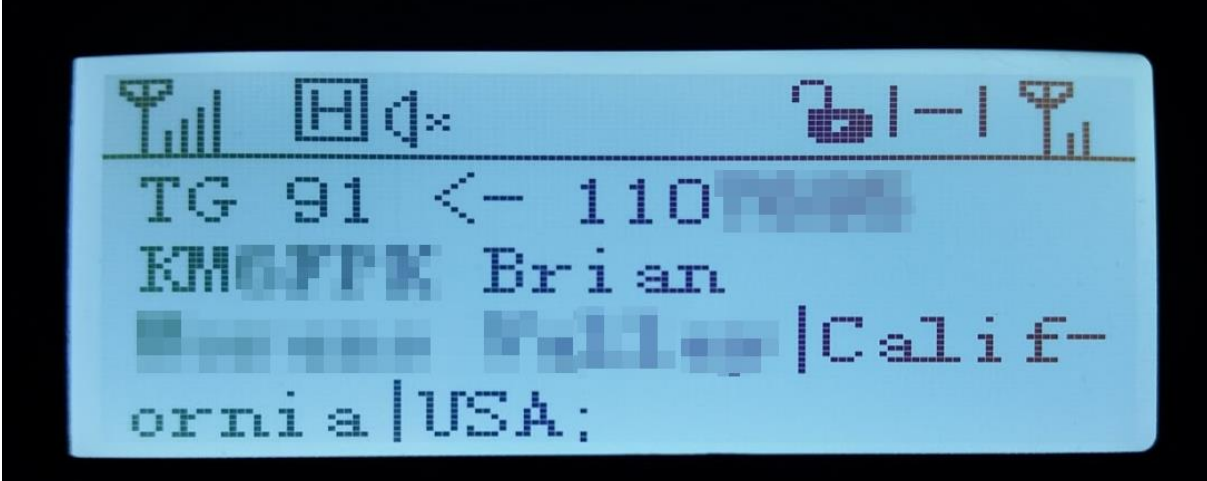

Ok. That's it.

You use this program on your own risk.

Reports are welcome to Wolf Hallmann, [df7pn@darc.de](mailto:df7pn@darc.de)

Updated on 2018-01-07